# RoboSHOT 20 UHD Professional PTZ Camera

## **Current Release**

### **RoboSHOT UHD 2.0.0**

August 30, 2019

#### New Features

- Added support for chained presets (preset macros). Chains are defined in the admin web interface and can be started from both the admin and non-admin web interface. A new Telnet command, camera chained-preset { recall | stop } <chain> provides start/stop control.
- Added Telnet command camera ptz-position { {pan | tilt | zoom} <position>  $[no\ wait]$  to specify multiple-axis movements to absolute positions. The optional no wait parameter allows the command to return the command prompt immediately, while the requested camera movement is still in progress. The command camera ptz-position get returns the camera's current pan, tilt, and zoom positions.
- Added support for long press right-clicking on iOS devices.
- Added Telnet command camera icr  $\{$  get  $|$  on  $|$  off  $\}$  to control the camera's IR cut filter. When the filter is on, the video image is black and white.

#### Improvements

- The user and admin web interfaces both show the RTMP streaming banner when the stream is active, and both provide a control to enable/disable the RTMP stream.
- Added an obfuscation feature for the RTMP stream key in the web interface.
- In the admin web interface, various camera behavior settings have moved from soft DIP switches to the General tab of the System page.
- In some cases, the web interface did not load properly if the computer had recently accessed another Vaddio device at the same IP address. This has been fixed.
- Disabled TLS v1.1 protocol. More recent protocols continue to be supported.
- Improved camera behavior during lengthy camera operations.
- Executing several pan, tilt, or zoom commands using absolute positions in quick succession could generate error messages. This has been fixed.
- If a custom home preset was stored while the camera was in manual focus mode, and the home preset was subsequently cleared, attempting to select the home preset could generate an error message. This has been fixed.
- In some cases, quickly canceling and restarting camera operations could generate errors. This has been fixed.
- In some cases, the camera reported its zoom position inaccurately after a very small change in zoom level. This has been fixed.
- Some parameters were incorrectly stored in CCU scenes and in presets stored with color information. This has been fixed.
- In some cases, if the Color Bar Generator setting was enabled when resolution or color space was changed, color bars would not be generated although the web interface still showed the setting enabled. This has been fixed.
- Occasionally, the camera booted without video on the display outputs. This has been fixed.
- Occasionally, the tilt motor did not initialize properly after a firmware update. This has been fixed.
- Floating-point values are now handled properly by the camera zoom set Telnet command.
- Improved out-of-range error messages for Telnet commands specifying movements by absolute position.
- The RS-232/VISCA command CAM Freeze now behaves as expected.

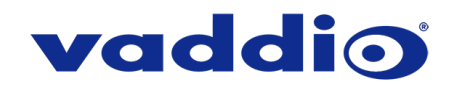

# **Release History**

### **RoboSHOT 20 UHD 1.3.0**

November 16, 2017

#### New Features

- Added support for RTMP streaming.
- Added codec compatibility mode for Polycom<sup>®</sup> Group Series Codecs.
- Added codec compatibility mode for Cisco® SX-20 and SX-80 series codecs. (For SX-20 codecs, Vaddio recommends the codec's firmware be updated to latest CE-series firmware for best operation).
- Added support for UVC proxying from a OneLINK Bridge to enable far-end control when used with some third-party soft codec clients like Zoom that support UVC standards.
- Added ability to forward IR commands over the HDBaseT connection.
- HTTPS access to the camera is now supported and the HTTPS certificate can now be configured from the admin web interface.
- HTTP access to the camera can now be disabled by an admin. When this is disabled, HTTPS must be used to connect to the web interface.
- Added ability for the administrator to disable the camera's Telnet server through the web interface.
- Added public REST API.
- Added support for DNS Service Discovery.
- Added advanced streaming settings for enhanced compatibility with VPN environments.
- Added ability to import configurations from previous versions of software.
- Added ability to rename the browser tab title in the web UI.
- Added one-push white balance function to the web UI.
- Added ability to configure MTU setting for IP streaming packets.
- Added camera led Telnet command to enable/disable the front LED.
- Added Telnet command to enable/disable IP streaming: [streaming ip enable get | on | off |toggle ]
- Added a serial command for retrieving the camera's IP address: [81 09 08 4E 00 00 FF].

#### Improvements

- Discontinued support for DES and 3DES cyphers and TLS v1.0 protocol. More recent cyphers and protocols continue to be supported.
- Improved firewall settings.
- Improved support for USB joystick control.
- Custom CCU scenes can now be reset from the web interface.
- Restored lighting behavior for HDBaseT port and other HDBaseT link performance improvements.
- Updated time zone information.
- Interoperability improvements with Internet Explorer™ 9 through IE11 and recent Chrome releases.
- Added soft DIP switch controls for:
	- o Codec Control Mode.
	- Disabling the front LED.<br>○ Allowing the front LED to
	- $\circ$  Allowing the front LED to be turned off during standby.<br>  $\circ$  Preventing DIP switch changes while the device is in st
	- Preventing DIP switch changes while the device is in standby.
- Updated syntax for "network ping count" Telnet command.
- Absolute pan, tilt, and zoom position control via Telnet commands.
- Added gamma to the camera ccu Telnet command: camera ccu {get | set} gamma
- Various IP streaming improvements.

#### **Notes**

• If previously selected time zone is deprecated during a time zone information update, the settings for the camera will default back to UTC.

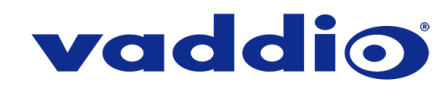

### **RoboSHOT 20 UHD 1.2.0**

September 21, 2016

#### New Features

• Support for AV Bridge MatrixMIX and PCC MatrixMIX.

Improvements

- Updated HDBaseT parameters for enhanced interoperability.
- Improvements for IP streaming.
- Enhancements for color space handling for 4K video in RGB mode.
- Improved gamma control handling over serial connections..
- Various cosmetic web updates.

#### **RoboSHOT 20 UHD 1.1.1**

November 8, 2016

Improvements

This release is an internal update to assist in production requirements.

#### **RoboSHOT 20 UHD 1.1.0**

September 21, 2016

New Features

- The camera has been updated to work with RoboTRAK.
- Default streaming settings have been changed to optimize streaming performance under most conditions.

#### Improvements

- Cameras now reach the full 90° upward tilt stated in the technical specifications; however, the correction affects previously stored presets. Vaddio recommends checking existing presets and adjusting them as needed.
- In some cases, turning the video output resolution switch, pausing momentarily, and turning it again could cause errors. This has been fixed.
- In a few instances during testing, using the camera's web interface to enable its IP stream caused an
- associated PCC Premier to lose the stream for its local video output. This only happened if the camera was in an address book group currently selected as Control A or Control B. This has been fixed.
- The camera has now added the ability to forward IR to Vaddio camera extension systems which support it.

#### **RoboSHOT 20 UHD 1.0.0**

July 25, 2016

**Notes** 

• Initial Release.

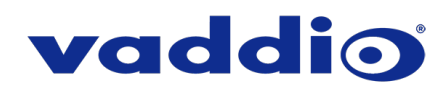

# **Firmware Update Instructions – RoboSHOT 20 UHD**

#### **Requirements**

- Network access to the camera.
- The web interface's admin password, if it has been changed from factory default.
- The .p7m firmware file for the RoboSHOT 20 UHD camera download this from [www.legrandav.com.](http://www.legrandav.com/) It is available on the RoboSHOT 20 UHD product page's Resources tab.

### **Step-By-Step Process**

- 1. Enter the IP address for the camera into the address bar of a web browser.
	- You can obtain the IP address for the camera using the remote. Aim at the camera and press the Data Screen button. The connected display shows the camera's IP address.
- 2. Log in as admin. The default password is password.

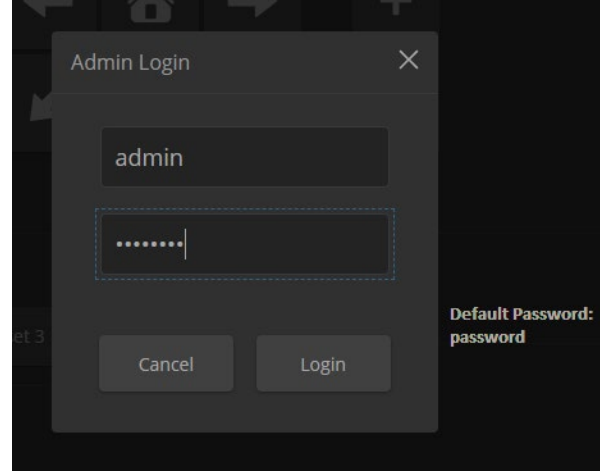

- 3. Navigate to the System page.
- 4. Select Choose File, then browse to the downloaded firmware and select it. The filename ends with .p7m.
- 5. Select Begin Firmware Update.

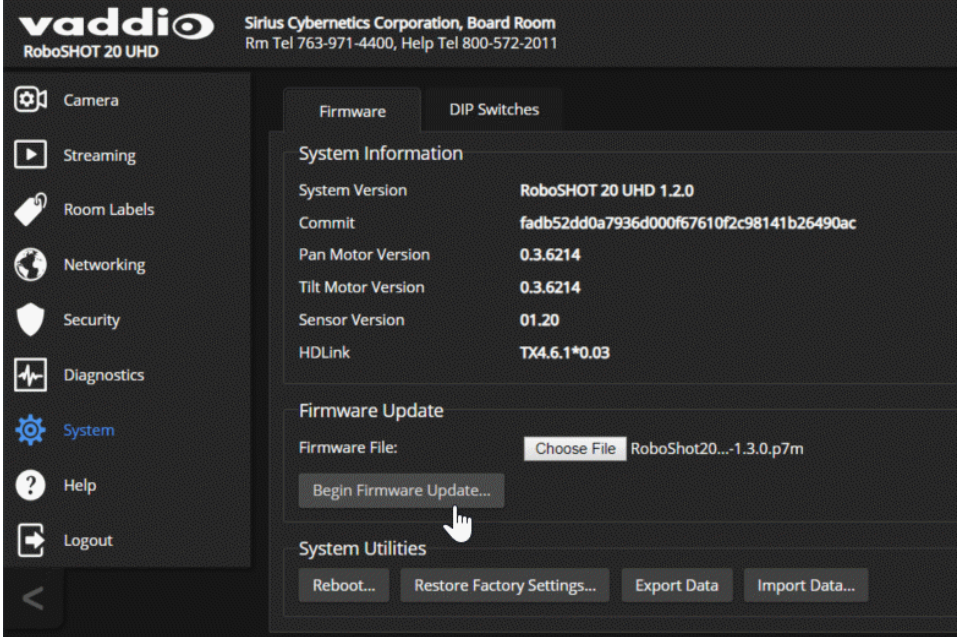

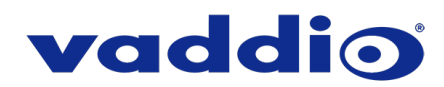

6. Read and understand the information in the Confirm dialog box. It's dull, but it could save you some time and aggravation.

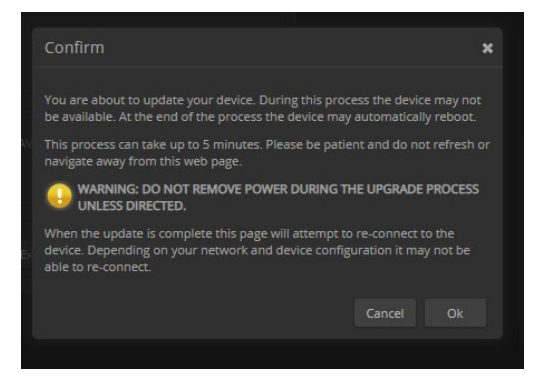

- 7. Select Continue. A progress message box opens and the indicator light on the front of the camera turns yellow. If the update process presents warnings or error messages, read them carefully.
- 8. The camera reboots when the update is complete.

#### *Caution*

*The camera must remain connected to power and to the network during the update. Interrupting the update could make the camera unusable.*

This update can take up to 5 minutes to complete; the pop-up message window will identify the progress of the update.

While you're waiting, you could try the following:

- Make a list of things to do while the firmware update finishes. (Your list could even include making a list of things to do while the firmware update finishes.)
- Decide how to decide.
- Be as recursive as you want.

After the update is complete, the System page will display the new firmware version under System Information. Enjoy that 'New Firmware Smell'!

**If the update procedure is interrupted for any reason the product may need to be returned to Vaddio for updating. If the update does not seem to run, DO NOT TURN OFF THE PRODUCT OR UNPLUG IT. CALL TECH SUPPORT IMMEDIATELY.**

#### **If you have any questions call Tech Support at Vaddio. 763.971.4428 or 1-800-572-2011**

Vaddio is a brand of Legrand AV Inc. · [www.legrandav.com](http://www.legrandav.com/) · Phone 800.572.2011 / +1.763.971.4400 · Fax +1.763.971.4464 Email [av.vaddio.support@legrand.com](mailto:av.vaddio.support@legrand.com)

Vaddio is a registered trademark of Legrand AV Inc. All other brand names or marks are used for identification purposes and are trademarks of their respective owners. All patents are protected under existing designations. Other patents pending.

©2019 Legrand AV Inc.

A brand of Lilegrand®

Visit us at [www.legrandav.com](http://www.legrandav.com/) for firmware updates, specifications, drawings, manuals, and technical support information, and more.